## 4.3. Vendor payments report

To view a report containing payments related data, click "Accounting -> Vendor payments" in the main menu.

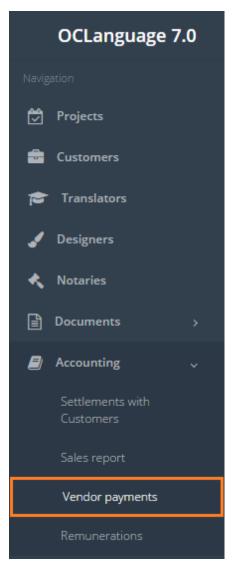

To gather statistics fill the data in the "Search" field. If no data is supplied and the user clicks "Search", the system will reveal all payments that are pending.

! Please fill in as much data as possible to minimize affect to system performance.

Every line in the Payment report replicates to one task from the project section. For example, if you have 20 tasks in total for the project section, then you should have 20 lines in the Payment report.

Search parameters are described in the table below.

| Field     | Description                                   |
|-----------|-----------------------------------------------|
| Date from | Date range from (project creation data)       |
| Date to   | Date range to (project creation data)         |
| Task type | Task type – equals to available task types in |
|           | task details                                  |

| Payment status | Status of payment (closed/pending) |
|----------------|------------------------------------|
| Performer      | Performer's name                   |
| Contact data   | Contact data of vendor             |

## The system supplies the user with a table of payments.

| Payments                     |                |           |           |      |         |        |        |         |            |
|------------------------------|----------------|-----------|-----------|------|---------|--------|--------|---------|------------|
| Main > Payments              |                |           |           |      |         |        |        |         |            |
| Date from                    | 30.07.2017     |           |           |      |         |        |        |         | Ê          |
| Date to                      |                |           |           |      |         |        |        |         | <u></u>    |
|                              |                |           |           |      |         |        |        |         |            |
| Task type                    |                |           |           |      |         |        |        |         | •          |
| Payment status               |                |           |           |      |         |        |        |         | •          |
| Task status                  |                |           |           |      |         |        |        |         | •          |
| Performer                    |                |           |           |      |         |        |        |         |            |
| Contact data                 |                |           |           |      |         |        |        |         |            |
|                              |                |           |           |      |         |        |        |         |            |
|                              |                |           |           |      |         |        |        |         | Search     |
|                              |                |           |           |      |         |        |        |         |            |
| Send                         |                |           |           |      |         |        |        |         |            |
| Senu                         |                |           |           |      |         |        |        |         | <b>Ⅲ</b> • |
| □ Ne Status                  | Performer      | Price     | Cost      | Paid | Pending | Amount | Method | Comment |            |
| 90-003 Awaiting confirmation | Карамин Сергей | 70.00 USD | 30.00 USD | 0.00 | 30.00   | 0.00   |        | 4       |            |
| 90-003 Awaiting confirmation | Карамин Сергей | 0.00 USD  | 6.00 USD  | 0.00 | 6.00    | 0.00   |        |         |            |

In the table below you can see the description of fields related to payments.

| Column name | Description                                 |  |  |  |  |
|-------------|---------------------------------------------|--|--|--|--|
| No.         | Project No. with reference to the following |  |  |  |  |
|             | Customer No.; Project No.; Document No.     |  |  |  |  |
| Status      | Project status                              |  |  |  |  |
| Performer   | Task performer (specified in task data)     |  |  |  |  |
| Price       | Price for the Customer                      |  |  |  |  |
| Cost        | Cost or payment to the vendor               |  |  |  |  |
| Paid        | Closed amount of payment                    |  |  |  |  |
| Pending     | Pending amount of payment                   |  |  |  |  |
| Amount      | Specify payment amount                      |  |  |  |  |
| Method      | Specify payment method                      |  |  |  |  |
| Comment     | Leave a comment about the payment           |  |  |  |  |

! Please note that payments can be saved in the "Payments" table only (in previous version of OCLanguage there was an option of saving payments data in the project details). In "Payments" section a user is not able to specify currency, it coincides with the currency from the "Cost" column. To save a new payment to the vendor, the user has to specify payment amount, choose payment method and click "Save".

| Send   |                       |                |           |           |      |         |        |              |         | <b>Ⅲ</b> • |
|--------|-----------------------|----------------|-----------|-----------|------|---------|--------|--------------|---------|------------|
| □ N2   | Status                | Performer      | Price     | Cost      | Paid | Pending | Amount | Method       | Comment |            |
| 90-003 | Awaiting confirmation | Карамин Сергей | 70.00 USD | 30.00 USD | 0.00 | 30.00   | 30     | Bank account |         |            |

If a partial payment is made, the system deducts pending amount in "Payments" table, deducts pending amount in the second table, but leaves a record in the second table under "Outstanding payments" column.